# **LibreOffice**

# **Introduction**

# **Pré-requis**

# **Installation**

1. **Installez libreoffice,libreoffice-java-common**

...@...:~\$ sudo apt install {libreoffice,libreoffice-java-common}

# **Configuration**

#### **Installez libreoffice-dmaths**

...@...:~\$ sudo apt install {libreoffice-dmaths}

#### **Les polices de caractères de Microsoft Office**

Pour installer les polices de caractères de Microsoft Office, il faut installer:

- les polices **ttf-mscorefonts** : Installez le paquet **ttf-mscorefonts-installer**
- polices Microsoft Cleartype (Office 2007 et sup.) :
	- polices de substitution :
		- Calibri → Installez le paquet **fonts-crosextra-carlito**
		- Cambria → Installez le paquet **fonts-crosextra-caladea**
		- Times New Roman → Installez le paquet <https://ufonts.com/downloads/187510!40370811>
	- ou en dual-boot avec Windows, créez un lien :

\$ sudo ln -s /media/chemin/vers/partition/windows/Windows/Fonts /usr/share/fonts/windows

# **Utilisation**

# **Désinstallation**

# **Voir aussi**

**(fr)** [https://doc.ubuntu-fr.org/msttcorefonts#utiliser\\_des\\_polices\\_de\\_substitution](https://doc.ubuntu-fr.org/msttcorefonts#utiliser_des_polices_de_substitution)

Basé sur « [Article](#page--1-0) » par Auteur.

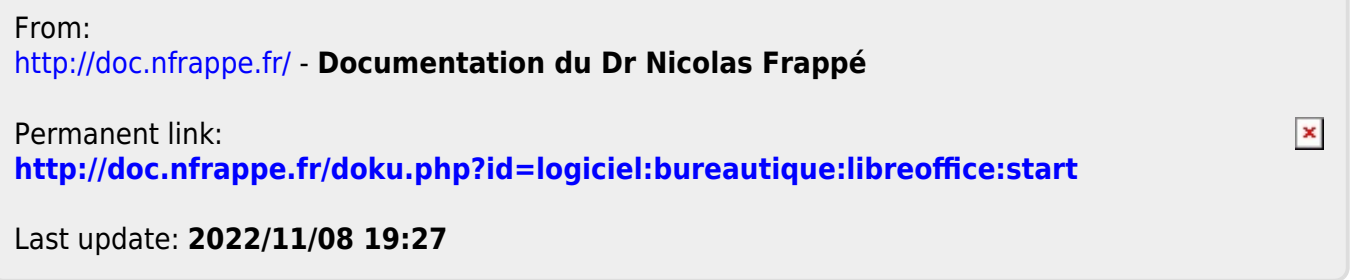